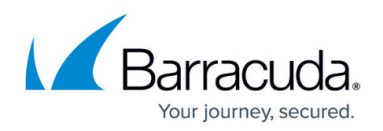

# **Reports on Firmware**

<https://campus.barracuda.com/doc/69960206/>

View firmware versions for connected Barracuda Networks appliances on the **BASIC > Reports** page.

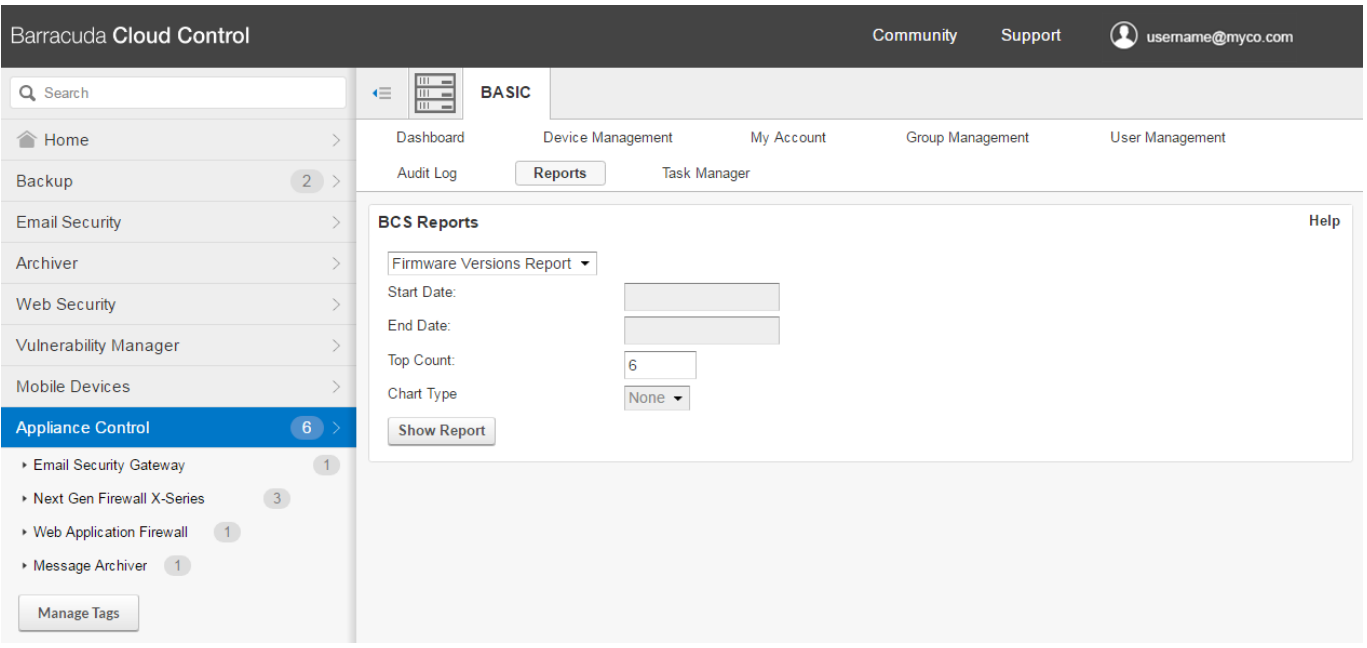

### To create a report,

- 1. In the left panel, select **Appliance Control**.
- 2. Select **BASIC > Reports**.
- 3. In the **Top Count** field, specify how many appliances to include in the report. Other fields can remain unchanged.
- 4. Click **Show Report**.

The report is generated immediately and shows:

- Appliance Name
- Type of Product
- Serial Number of the appliance
- Current Version of firmware the appliance is running
- General Release Firmware released to all customers
- Early Release Early release of firmware, released to a specific subset of customers before the general release, for testing purposes

## Barracuda Cloud Control

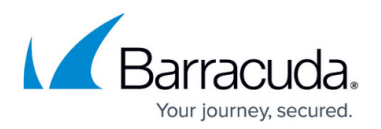

### **Figures**

### 1. firmwareReport.png

© Barracuda Networks Inc., 2024 The information contained within this document is confidential and proprietary to Barracuda Networks Inc. No portion of this document may be copied, distributed, publicized or used for other than internal documentary purposes without the written consent of an official representative of Barracuda Networks Inc. All specifications are subject to change without notice. Barracuda Networks Inc. assumes no responsibility for any inaccuracies in this document. Barracuda Networks Inc. reserves the right to change, modify, transfer, or otherwise revise this publication without notice.